Second use case:

Create a new Web Service that takes an existing POJO class file with JAX-RS annotations from my local file system and expose it as a JBossWS service in my JBoss EAP 5.0 server. Also generate a test client class for it.

- 1. In Eclipse, select File->New->Other... or press Ctrl+N.
- 2. Select the Web Services category and look for Web Service (JBoss) to launch the wizard. Once the wizard appears...
- 3. Specify the Java class file...
- 4. Specify the target server and runtime...
- 5. Specify the target project to put the generated code in...
- 6. Check the "Generate Test Client for Web Service" checkbox.
- 7. Specify the name and location for the test client class.
- 8. Click Finish.

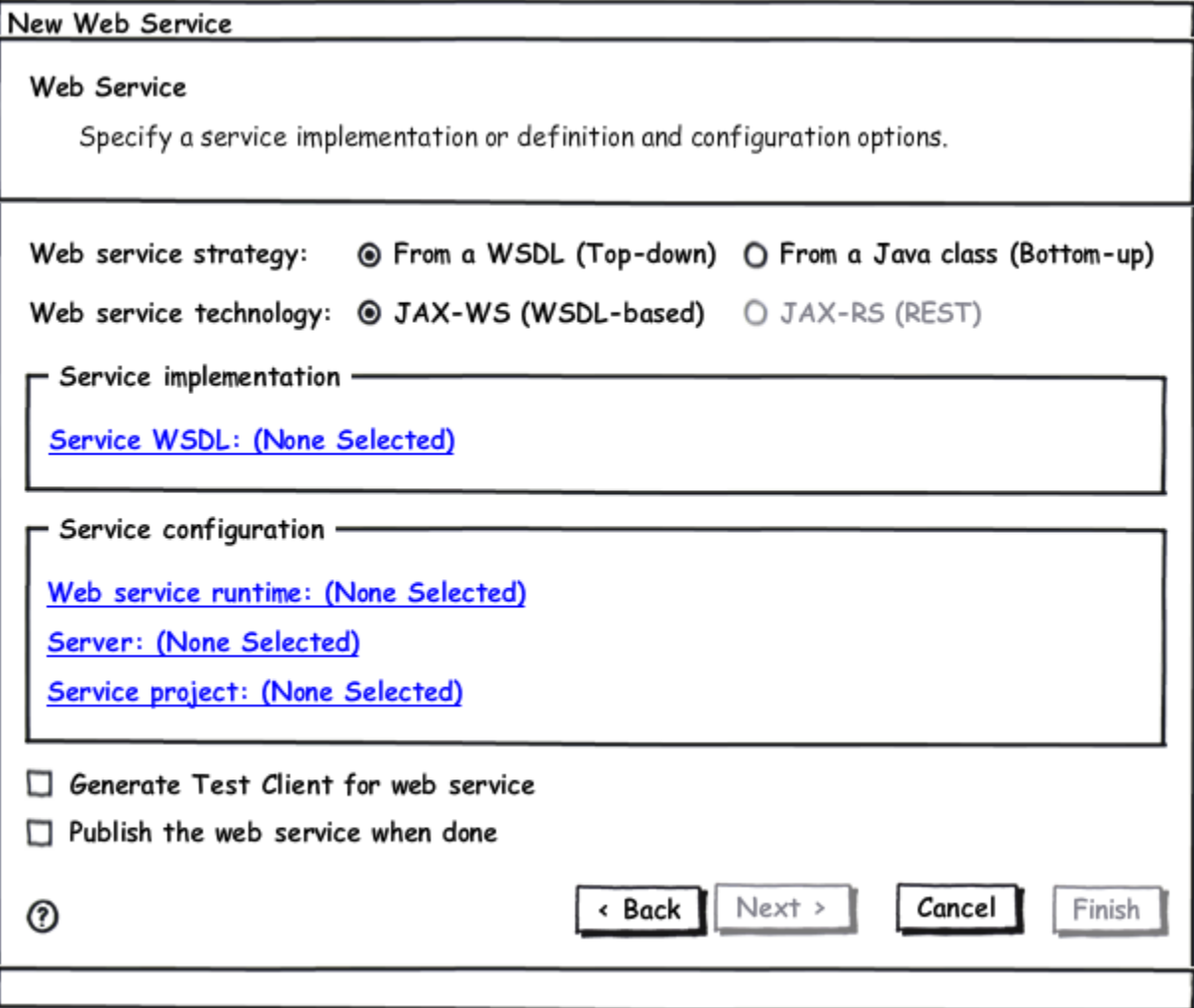

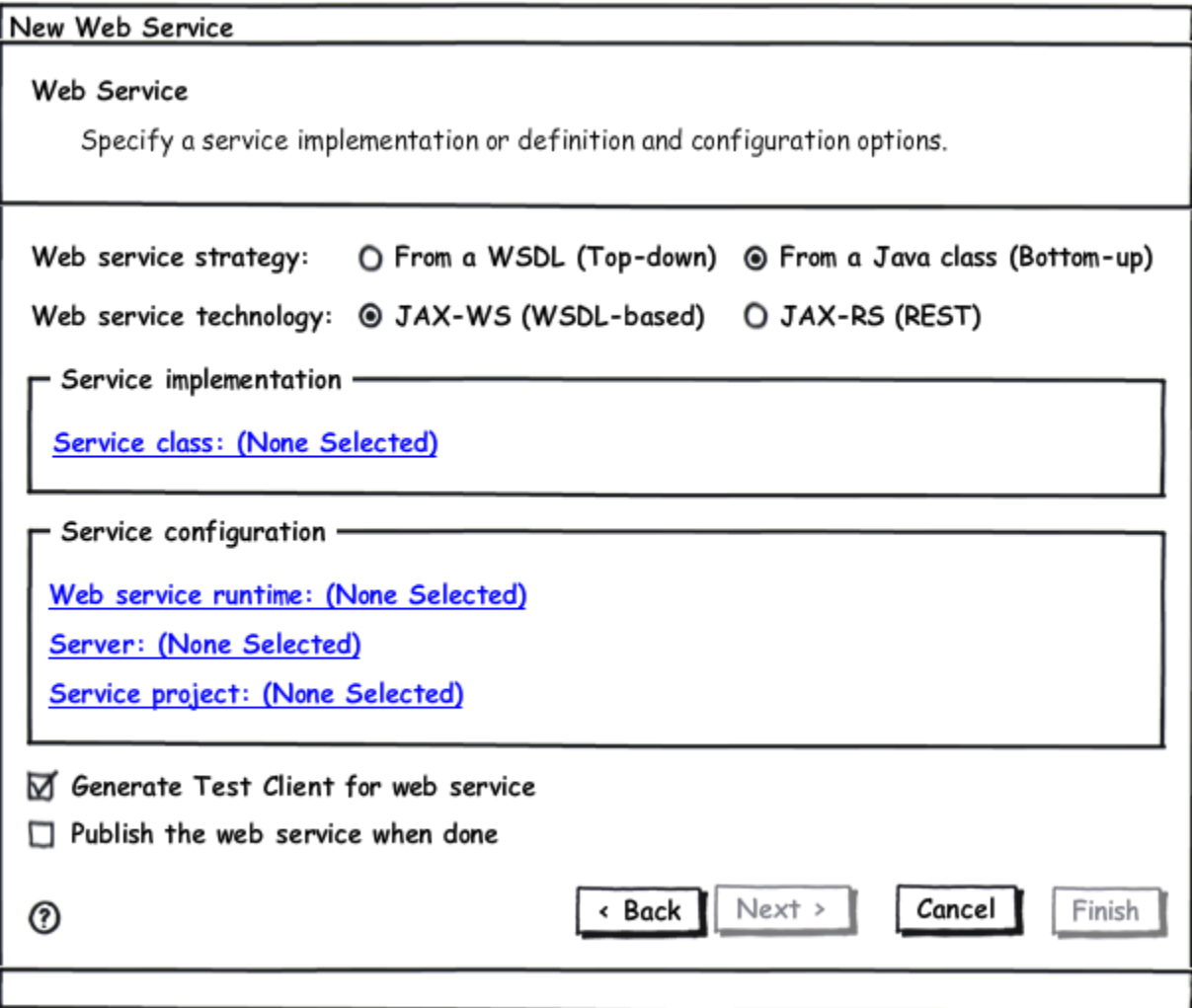

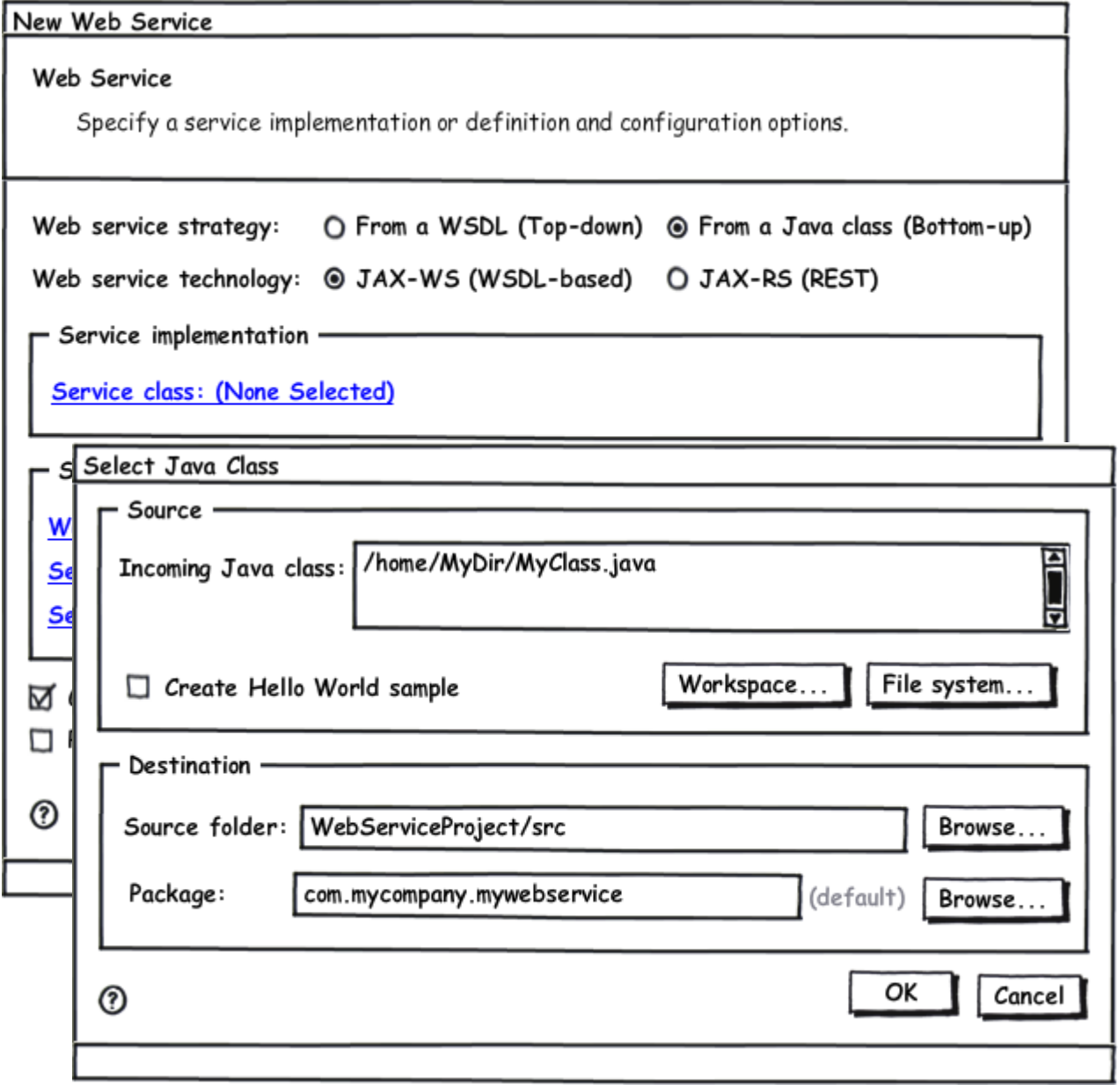

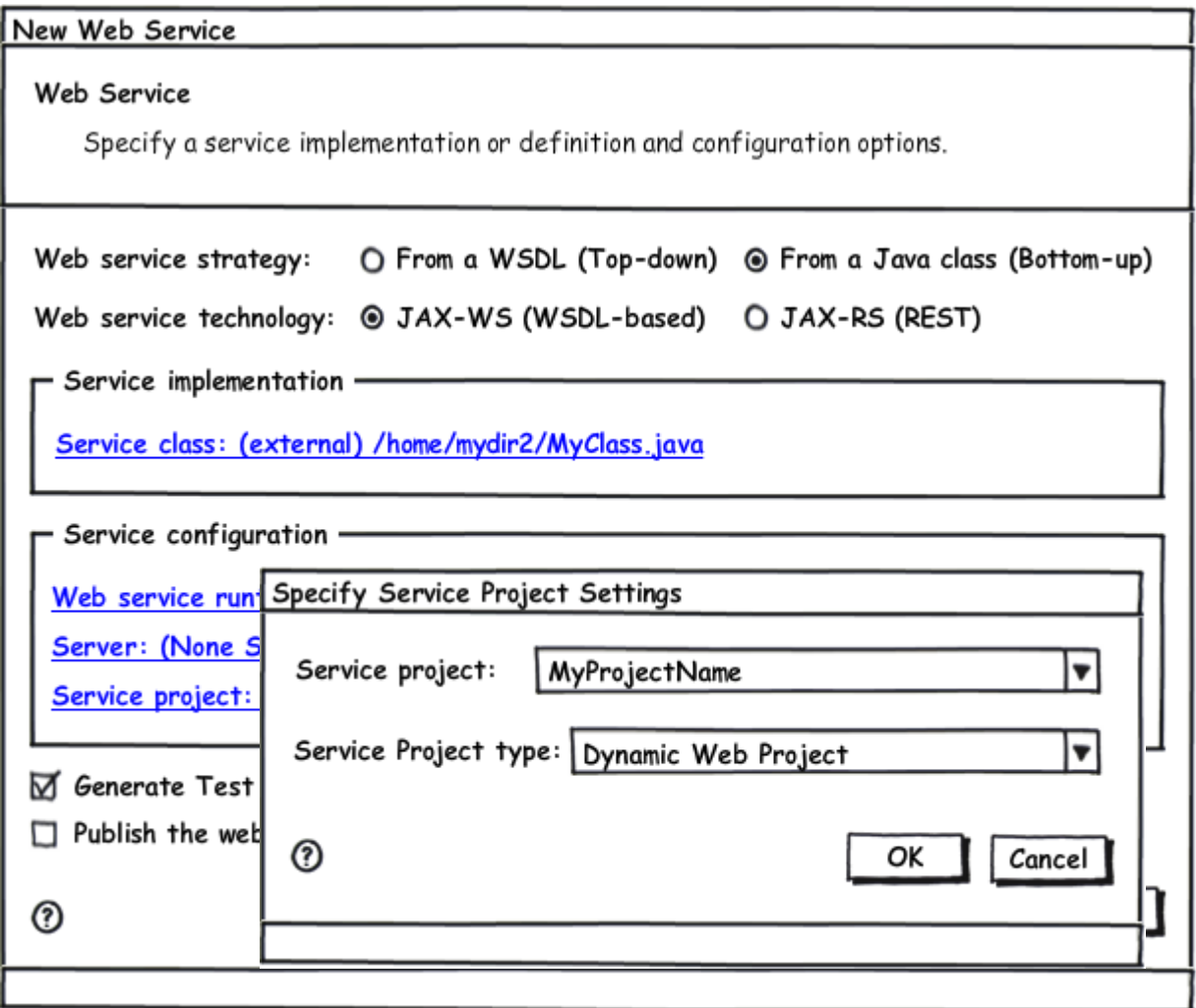

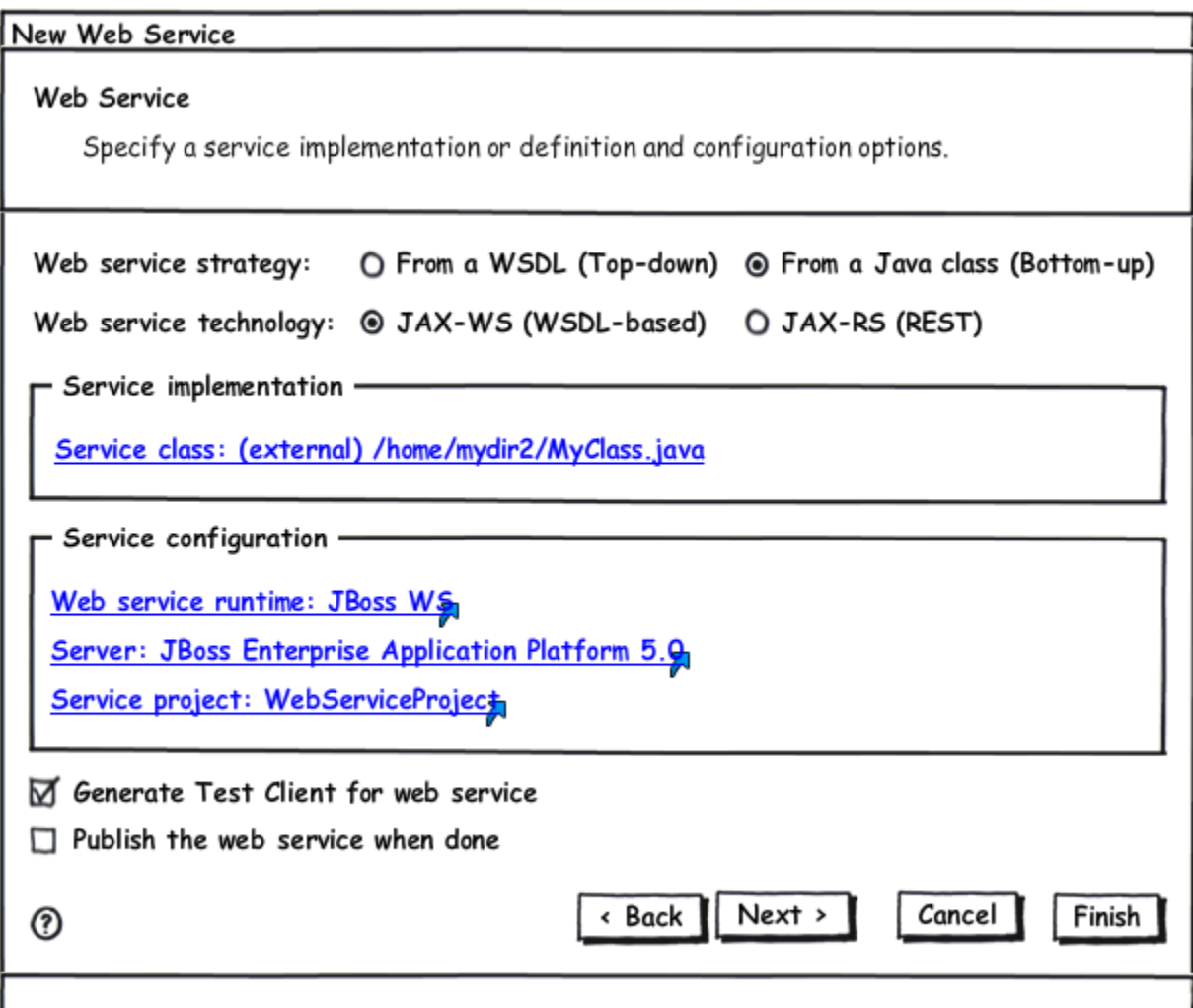

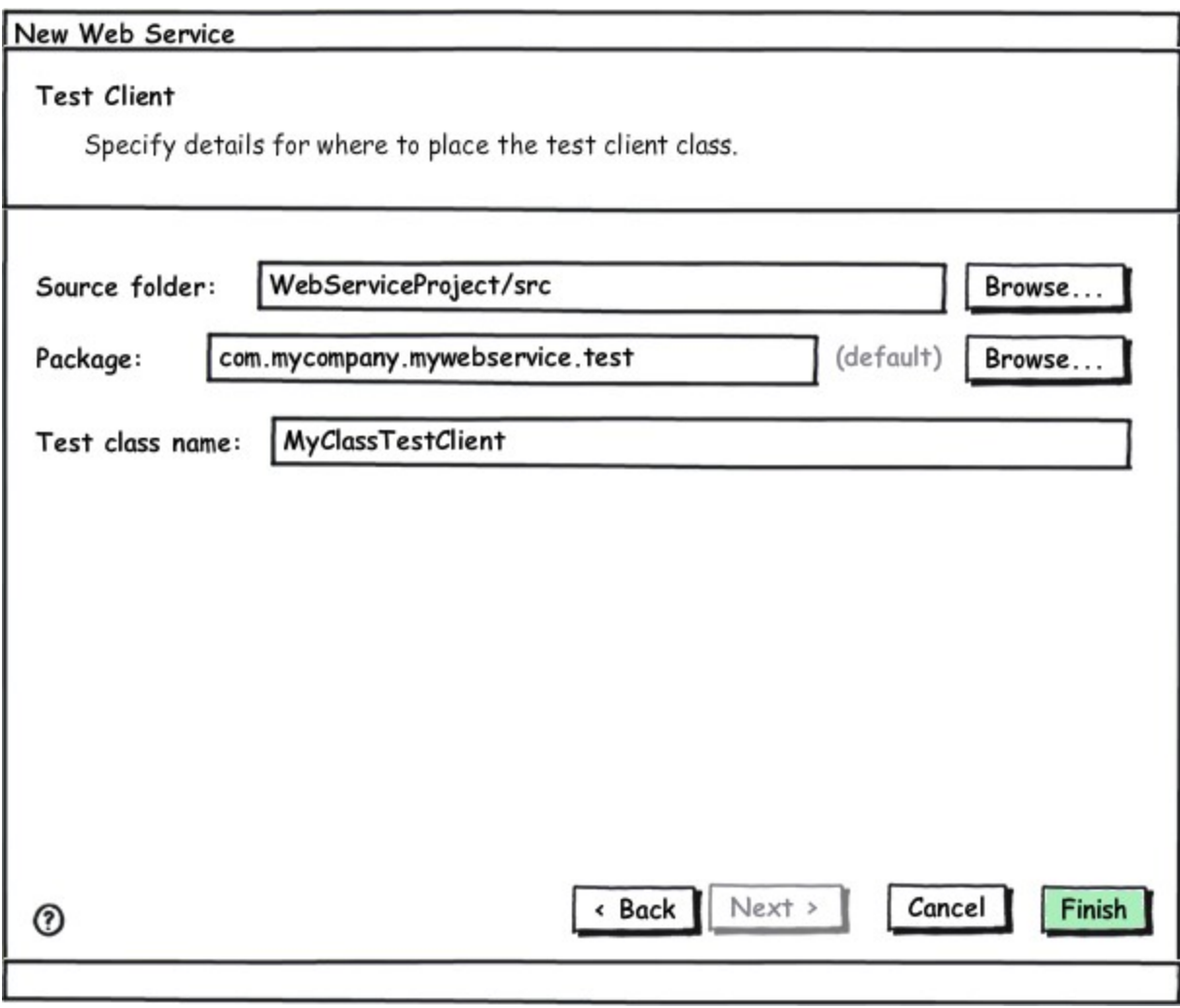